#### **Impressum**

Medieninhaber und Herausgeber: Bundesministerium für Land- und Forstwirtschaft, Regionen und Wasserwirtschaft (BML) Abteilung III/4 – Wildbach- und Lawinenverbauung und Schutzwaldpolitik Stubenring 1, 1010 Wien waldatlas@bml.gv.at Fachredaktion: Alexander Starsich, Matthias Heider, Valerie Oswald Fotonachweis: Titelseite: pixabay, Seite 6/7: die.wildbach, Grafiken/Screenshots Seite 2 – 5: waldatlas.at Gestaltung: Büro Pölleritzer | www.poelleritzer.at

Alle Rechte vorbehalten Wien, August 2023

# WALDATLAS

Im Rahmen der Digitalisierungsoffensive der Bundesregierung hat das BML einen serviceorientierten und freien Zugangspunkt zu **bundesweiten Geodaten** geschaffen. Erstmalig werden in einer Applikation qualitätsgesicherte Daten zu den **Schwerpunkten Wald, Naturgefahren** und **Biodiversität** präsentiert. Das Geodatenportal kann in einer modernen Benutzeroberfläche als Darstellungs- und Suchdienst abgerufen werden.

Kartenansichten, Metadateninformationen, digitale Werkzeuge und innovative Features ermöglichen eine **benutzerfreundliche Anwendung**. Mit diesem räumlichen Informations- und Wissensinstrument soll noch **mehr Bewusstsein** für die vielseitigen Ökosystemleistungen des Waldes in Österreich etabliert werden.

#### **Features**

- Benutzerorientiertes Webdesign auch für mobile Endgeräte zur Nutzung im Gelände
- Fachkarten in vordefinierten Ansichten im Stil eines Atlas
- Basiskarten: u. a. Topografische Karten, Orthofoto, Geologie, Open Street Map, Kataster
- Metadaten für jede Basis- und Fachkarte
- Abfragemodus von Attributen
- Nutzung von INSPIRE und Open Data Diensten
- GPS-Unterstützung, Adress-Suchfunktion, Koordinaten- und Höhenanzeige
- GIS Datenimport direkt in die Kartenanwendung möglich
- Mess-, Beschriftungs- und Druckfunktion
- Regelmäßige Updates

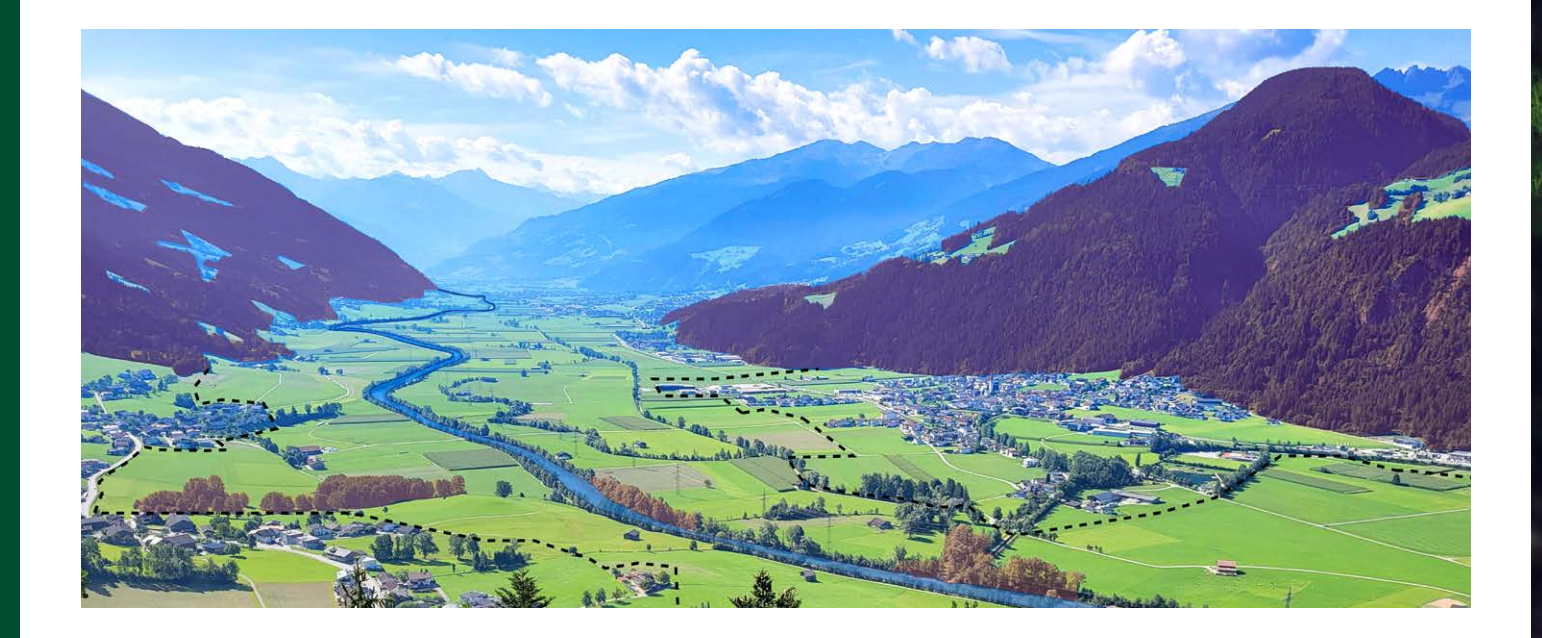

# WALDATLAS

Österreichs interaktive Kartensammlung zu den Themen Wald, Naturgefahren und Biodiversität

qualitätsgesichert

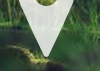

kostenfre

bundesweit

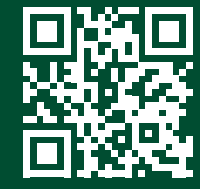

### **www.waldatlas.at**

### **Werkzeuge und Kartensteuerung**

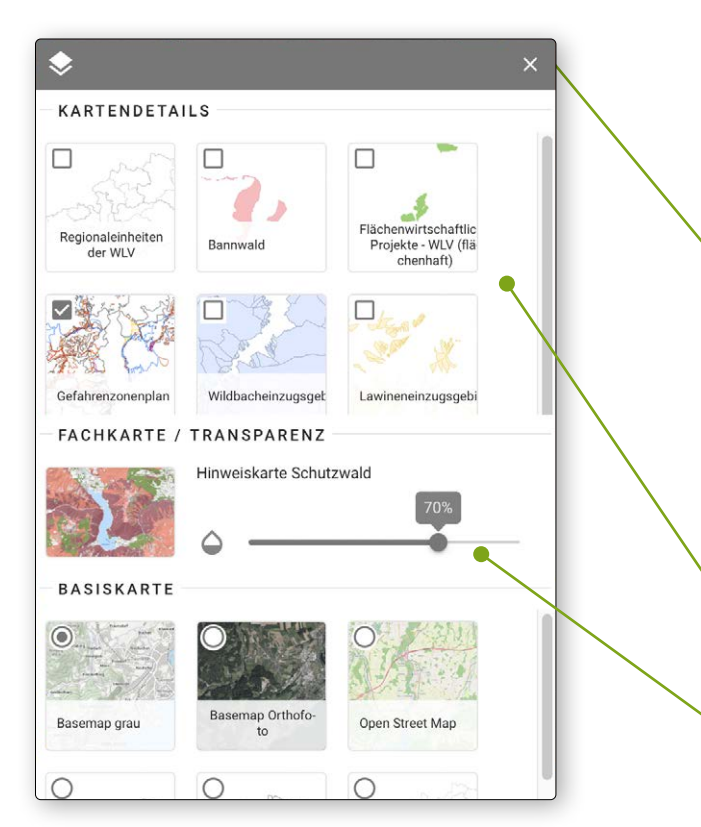

## Details zur Kartenbenutzeroberfläche

auf den Punkt zentriert, sämtliche Fachkarten einzeln eingeblendet werden. Wählen Sie eine Fachkarte unter **Themen** aus und Sie befinden sich wieder automatisch am ausgewählten Koordinaten-Standort.

**Auswahl von Kartendetails**

**Auswahl der Kartentransparenz**

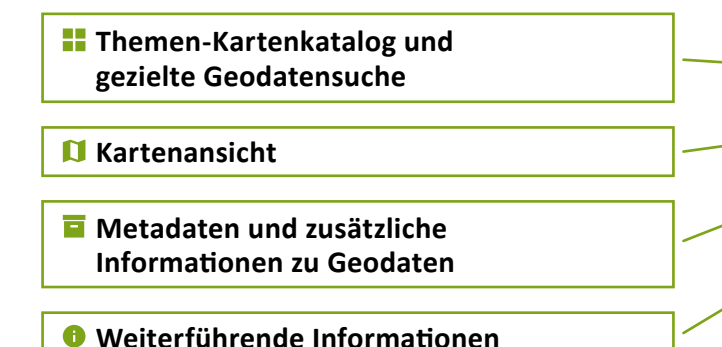

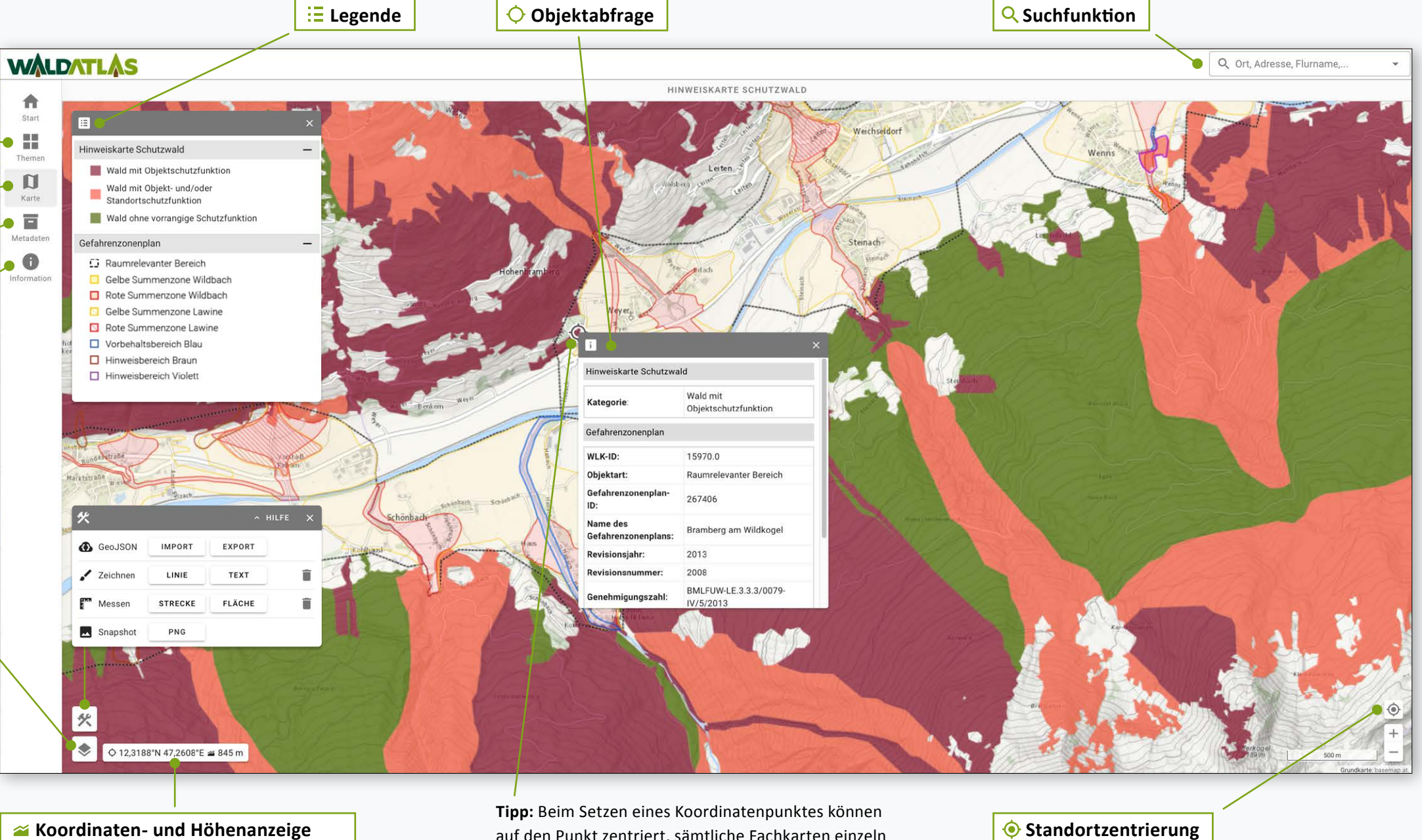